# **Parts Finder** User guide

This web-based tool gives you access to thousands of spare parts and drawings for various semi-hermetic compressors popular in Asia. It includes all Shenyang-made compressors, Fusion compressors, Stream compressors, US legacy and Discus II compressors. With options to print and e-mail results, finding spare parts has never been this simple!

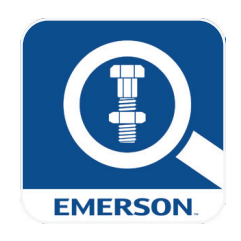

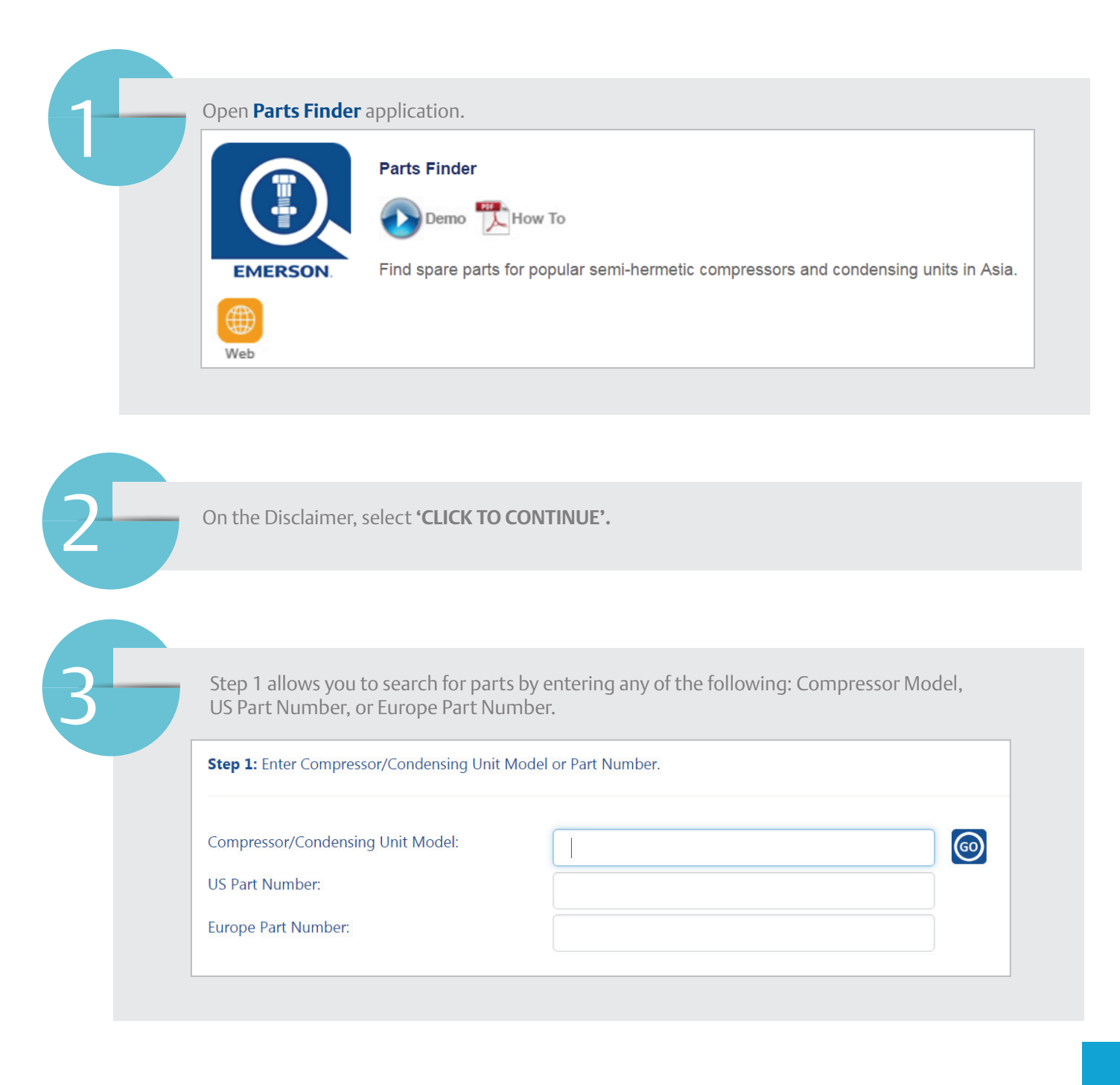

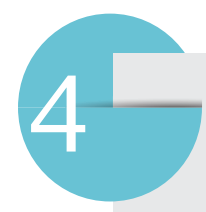

#### **Compressor Model**

- **4.1** Enter the compressor model in the field provided. The field has an auto-complete drop down function as well. You can select the compressor model you want from the drop down list. Click on 'GO'.
- **4.2** Step 2 lets you search for spare parts in two ways. These are through 'Exploded View' or 'View Parts List'.

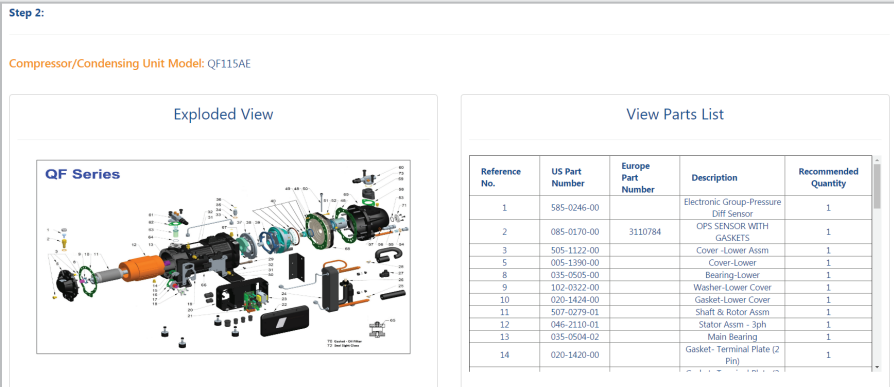

**4.3** Exploded View

**4.3.5** Click on 'OK'.

**4.3.1** Click on 'Exploded View'.

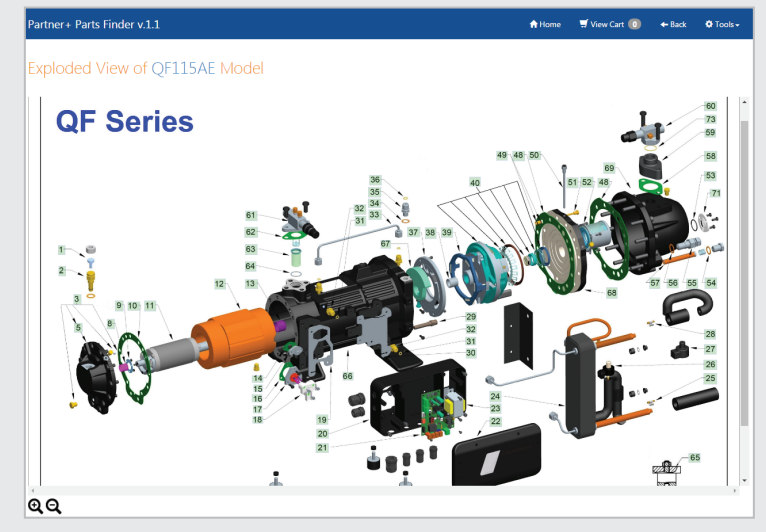

- **4.3.2** You can print out the drawing (pdf, excel) or send it through e-mail.
- **4.3.3** Hover the cursor over the reference numbers in the drawing to view details of the different parts of that compressor model.
- **4.3.4** Click on the reference number that you want. Enter the 'Order Quantity' you need. Click on 'Add to Cart'.

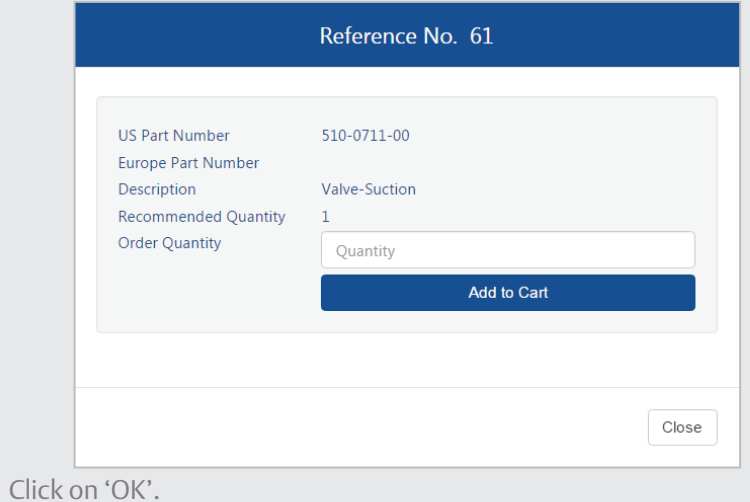

**continuation**

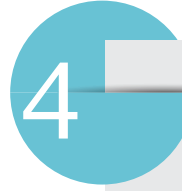

## **Compressor Model**<br>**4.4** View Parts List

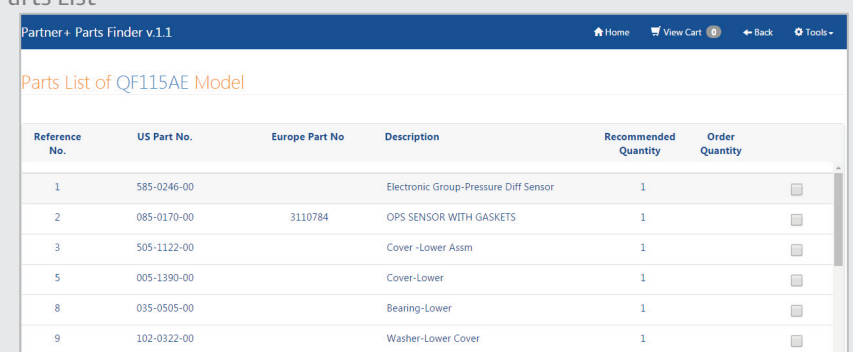

- **4.4.1** Click on 'View Parts List'.
- **4.4.2** You can print out the whole parts list (pdf, excel) or send it through e-mail.
- **4.4.3** Click on the checkbox corresponding to the part that you want. Enter the 'Order Quantity' you need. Click on 'Add to Cart'.
- **4.4.4** Click on 'OK'.

### **US Part Number/Europe Part Number**

**5.1** Enter the US part number in the field provided. The field has an auto-complete drop down function as well. You can select the US part number you want from the drop down list. Click on 'GO'.

**5.2** Step 2 will show you where the US part number you entered is used. Click on 'Add to Cart'.

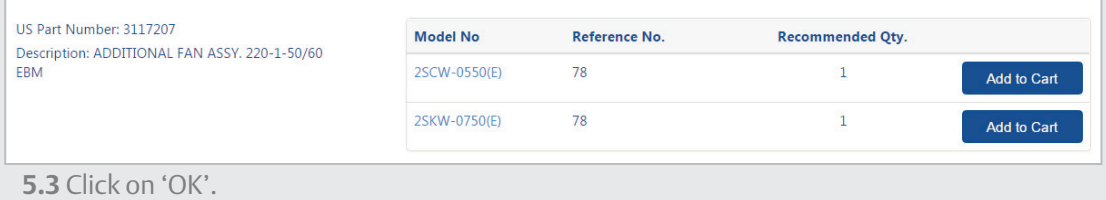

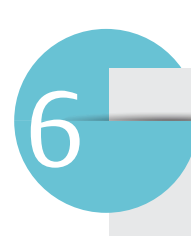

5

#### **View Cart**

**6.1** Click on 'View Cart' to get a summary of the item(s) you selected. This is shown on the Cart List. You can edit the selection(s) made and add items into the Cart List.

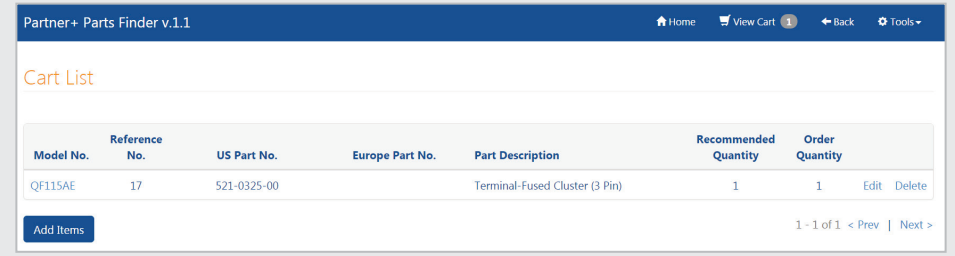

#### **6.2** You can print out the Cart List (pdf, excel) or send it through e-mail.

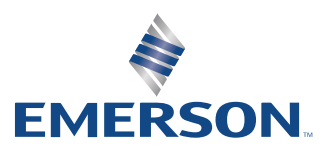